3-864-932-**21** (1)

# *Digital Still Camera*

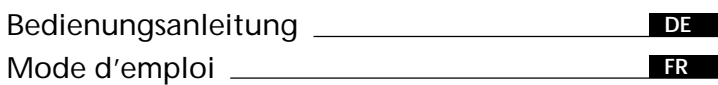

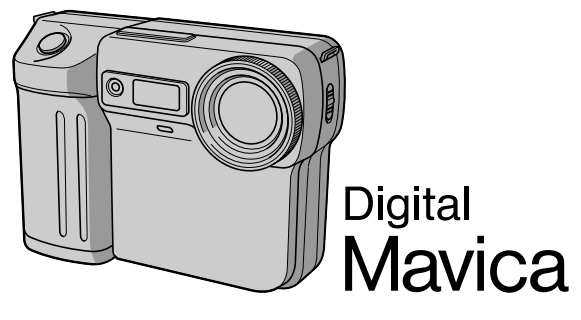

## *MVC-FD81*

©1998 by Sony Corporation

### **Deutsch**

### Bedienungsanleitung

Lesen Sie diese Anleitung vor der Inbetriebnahme genau durch, und bewahren Sie sie zum späteren Nachschlagen sorgfältig auf.

Die Bezeichnung von Tasten und Einstellungen ist in Großbuchstaben gedruckt. Beispiel: Drücken Sie FLASH.

### **Warnung**

Um Feuergefahr und die Gefahr eines elektrischen Schlages zu vermeiden, darf das Gerät weder Regen noch Feuchtigkeit ausgesetzt werden.

Um einen elektrischen Schlag zu vermeiden, darf das Gehäuse nicht geöffnet werden.

Überlassen Sie Wartungsarbeiten stets nur einem Fachmann.

### **Vorsicht**

Elektromagnetische Felder bestimmter Frequenzen können Beeinträchtigungen des Kamerabildes und des Tons verursachen.

## **Inhaltsverzeichnis**

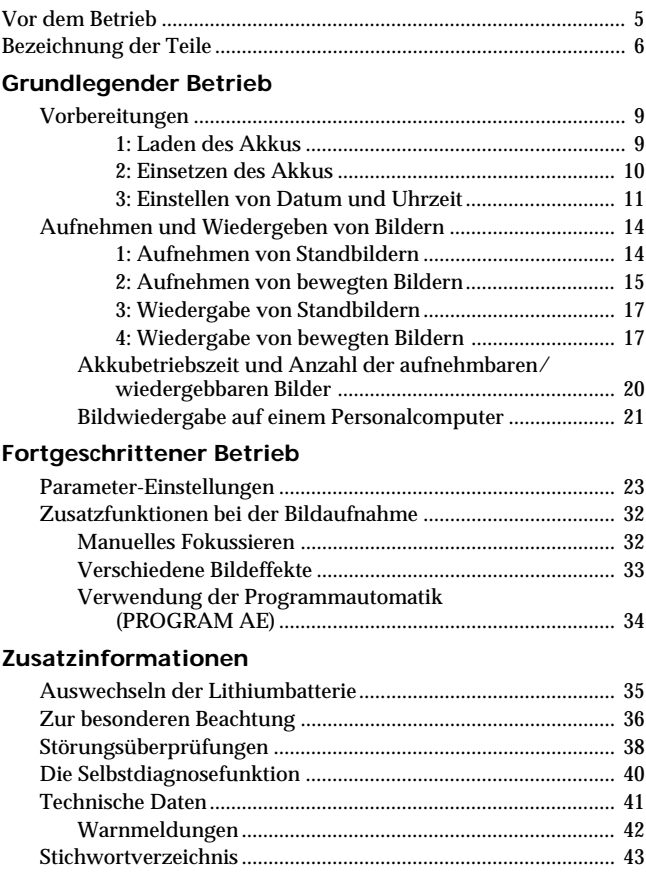

## **Lesen Sie die Anleitung durch, bevor Sie die Kamera in Betrieb nehmen**

## **Probeaufnahme**

Bevor Sie ein sehr wichtiges Ereignis aufnehmen, sollten Sie sich anhand einer Probeaufnahme davon überzeugen, daß die Kamera korrekt arbeitet.

## **Kein Schadenersatz bei Störungen**

Wenn aufgrund einer Störung der Kamera, der Diskette usw. keine Aufnahme oder Wiedergabe möglich ist, besteht kein Anspruch auf Schadenersatz.

## **Hinweis zum Urheberrecht**

Der Inhalt von Disketten, Fernsehprogramme, Filme, Videoaufzeichnungen usw. können urheberrechtlich geschützt sein. Unberechtigtes Aufzeichnen solcher Materialien verstößt unter Umständen gegen das Urheberrecht.

- IBM PC/AT ist ein eingetragenes Warenzeichen der International Business Machines Corporation, USA.
- MS-DOS und Windows sind eingetragene Warenzeichen der Microsoft Corporation in den USA und anderen Ländern.
- Netscape Navigator ist ein Warenzeichen der Netscape Communications Corporation.
- Macintosh ist ein Warenzeichen der Apple Computer, Inc., in den USA und anderen Ländern.
- Die in diesem Handbuch erwähnten Produktnamen sind eventuell Warenzeichen oder eingetragene Warenzeichen der jeweiligen Firmen. Im Handbuch sind die Warenzeichen und eingetragenen Warenzeichen nicht ausdrücklich durch "TM" bzw "®" gekennzeichnet.

## **Vor dem Betrieb**

Als Speichermedium verwendet diese Kamera eine Diskette mit folgenden Kenndaten:

- •Größe: 3,5 Zoll
- •Typ: 2HD
- •Kapazität: 1,44 MB

•Format: MS-DOS (512 Byte × 18 Sektoren)

Wenn die 3,5 Zoll/2HD-Diskette nicht oder nicht richtig formatiert ist, formatieren Sie sie mit der Kamera oder einem Personalcomputer.

### **Die Kamera nirgends anstoßen**

Stoßen Sie die Kamera nirgends an, da es sonst zur Beeinträchtigung der Bildaufnahme und der Speicherung auf Diskette, zum Verlust der Speicherdaten oder zu sonstigen Störungen kommen kann.

### **Die Kamera vor Nässe schützen**

Achten Sie bei Außenaufnahmen an feuchten, regnerischen Tagen darauf, daß die Kamera nicht naß wird. Wenn Feuchtigkeit in der Kamera kondensiert ist, darf die Kamera nicht betrieben werden. Beachten Sie bitte in diesem Zusammenhang die Angaben auf Seite 37.

## **Erstellen einer Sicherungskopie**

Um einem Datenverlust vorzubeugen, sollten Sie stets eine Sicherungskopie auf Diskette erstellen.

## **Mitgeliefertes Zubehör**

Digitalkamera (1) Akku NP-F330 (1) Netzkabel (1 Satz) Objektivkappe (1) Ladegerät (1)

Schulterriemen (1) Riemen für Objektivkappe (1)

## **Bezeichnung der Teile**

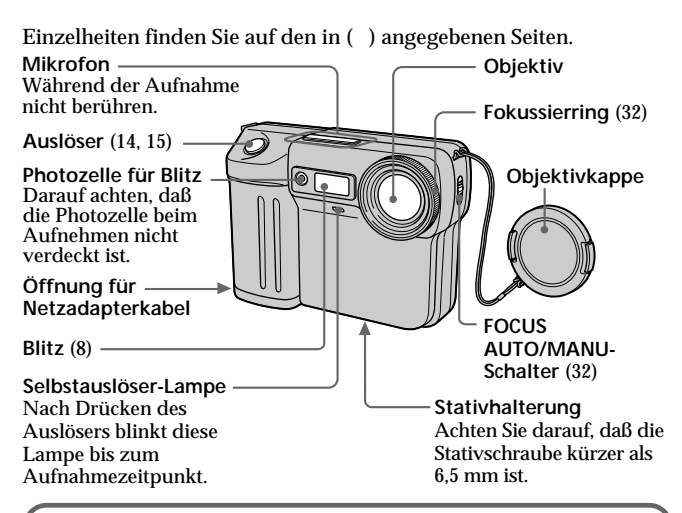

## **Einlegen der Diskette**

**Schieben Sie die Diskette ein, bis sie mit einem Klicken einrastet.**

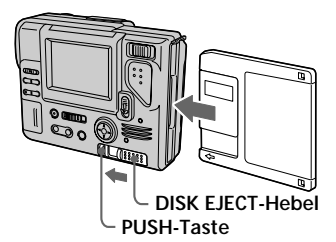

Vergewissern Sie sich vor dem Einlegen, daß die Löschschutzlamelle auf "Aufnahme möglich" steht.

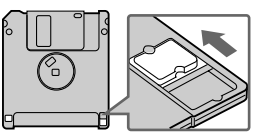

**Herausnehmen der Diskette** Halten Sie PUSH gedrückt, und drücken Sie gleichzeitig DISK EJECT in Pfeilrichtung.

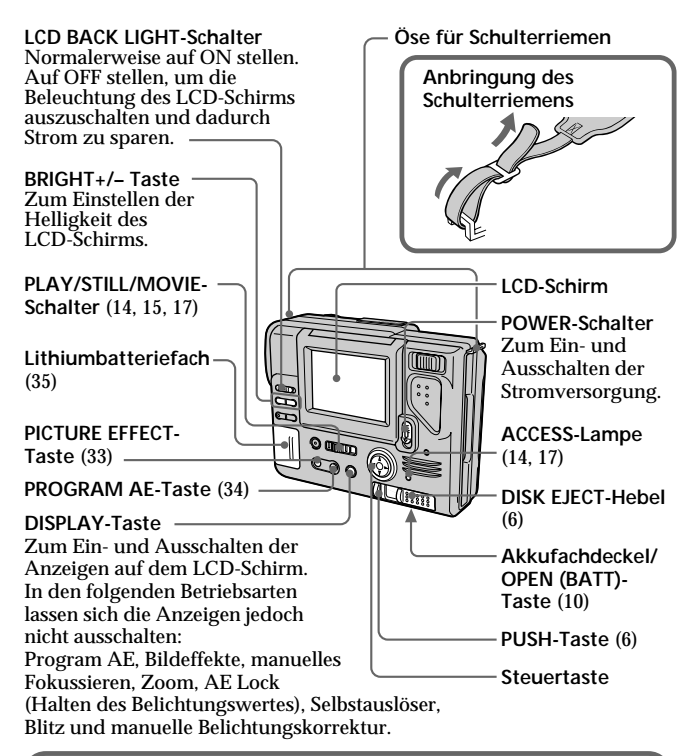

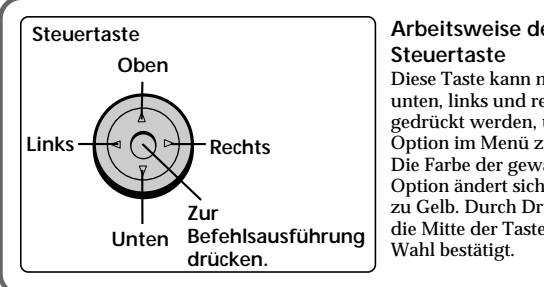

## **Arbeitsweise der**

Diese Taste kann nach oben, unten, links und rechts gedrückt werden, um eine Option im Menü zu wählen. Die Farbe der gewählten Option ändert sich von Blau zu Gelb. Durch Drücken auf die Mitte der Taste wird die

#### **Zoomhebel**

T-Seite: Vorfahren in den Telebereich (Motiv rückt näher) W-Seite: Zurückfahren in den Weitwinkelbereich (Motiv erscheint weiter entfernt)

Wenn das Motiv im Telebereich unscharf ist, drücken Sie den Zoomhebel zur W-Seite, bis das Bild scharf ist. Im Telebereich sind scharfe

Aufnahmen bis zu einem Abstand von etwa 25 cm und im

Weitwinkelbereich bis etwa 1 cm möglich.

## **Photozelle für**

**LCD-Schirm** Wenn Sonnenlicht auf diese Öffnung fällt, wird der LCD-Schirm heller.

#### **VOLUME +/– Taste** Zum Einstellen der

Lautsprecher-Lautstärke. **POWER-Lampe**<br>Lautsprecher-Lautstärke. **Power** 

#### **FLASH/CHARGE-Lampe**

**FLASH-Taste** Werksseitig ist auf "Automatischer Blitz" geschaltet. Durch Drücken der Blitztaste kann zwischen den folgenden Betriebsarten umgeschaltet werden:

Automatischer Blitz (keine Anzeige)  $\rightarrow$  Zwangsblitz ( $\Box$ )  $\rightarrow$  Blitz ausgeschaltet ( $\circ$ )  $\rightarrow$ Automatischer Blitz

Bei der Betriebsart "Automatischer Blitz" wird der Blitz bei unzureichender Beleuchtung automatisch aktiviert. Blitzaufnahmen sind in einem Entfernungsbereich von 0,5 m bis 2,5 m möglich. Wenn ein Vorsatzkonverter (nicht mitgeliefert) am Objektiv angebracht ist, kann es bei

Blitzaufnahmen zu Abdunklungen in den Bildecken kommen.

#### **Selbstauslöser**

Zum Aktivieren des Selbstauslösers wählen Sie mit der Steuertaste die Option  $\sqrt[\infty]{\}$ ".

**Diskettenschacht**

**Lautsprecher**

(14, 17)

Etwa zehn Sekunden nach Drücken des Auslösers wird das Bild aufgenommen.

#### **Belichtungskorrektur**

Wählen Sie mit der Steuertaste

" $+EV$ " oder " $-EV$ ", und drücken Sie dann auf die Mitte der Taste, um den Wert einzustellen.

- +EV: Für höheren Belichtungswert (helleres Bild)
- –EV: Für niedrigeren Belichtungswert (dunkleres Bild)

Belichtungswerte zwischen –1.5EV und +1.5EV können in 0,5-EV-Schritten eingestellt werden.

## **Vorbereitungen**

## **Laden des Akkus**

Laden Sie den Akku mit dem Ladegerät. Einzelheiten entnehmen Sie bitte der Anleitung des Ladegeräts.

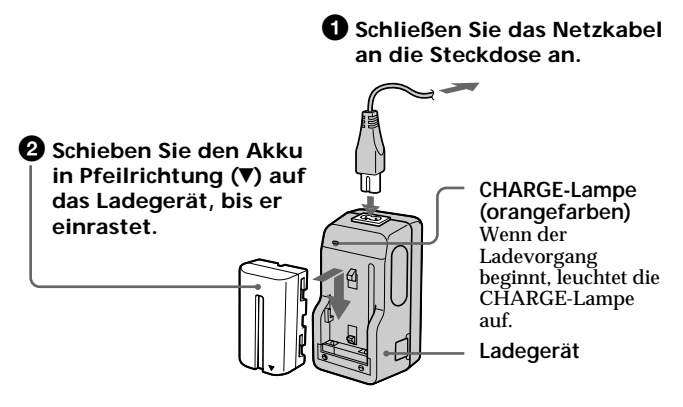

## **Zum Abtrennen des Akkus**

**Schieben Sie den Akku nach oben.**

## **Die Ladezeiten**

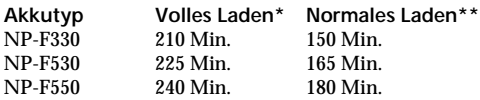

Ungefähre Zeit in Minuten zum Laden eines leeren Akkus mit dem Ladegerät BC-V615. (Bei niedriger Umgebungstemperatur verlängert sich die Ladezeit.)

- **\*** Nach Erlöschen der CHARGE-Lampe wird der Akku noch etwa eine Stunde lang weiter geladen.
- **\*\***Der Akku wird geladen, bis die CHARGE-Lampe erlischt.

#### ÷**Vorbereitungen**

## **Einsetzen des Akkus**

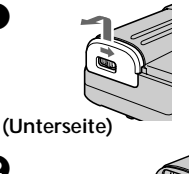

1 **Öffnen Sie den Akkufachdeckel.** Schieben Sie OPEN (BATT) in Pfeilrichtung.

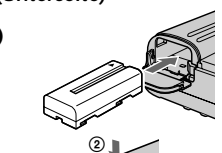

 $_{\tiny\textregistered}$ 

2 **Setzen Sie den Akku ein.** Die ▼-Marke muß zum Akkufach weisen.

3 **Klappen Sie den Deckel zu.** Der Deckel muß mit einem Klicken einrasten.

## **Herausnehmen des Akkus**

**Öffnen Sie den Akkufachdeckel. Drücken Sie dann den Löseknopf nach links, und nehmen Sie den Akku heraus.**

Achten Sie sorgfältig darauf, daß der Akku nicht herausfällt.

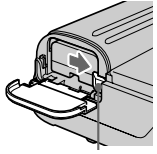

## **Akkurestzeitanzeige**

**Akku-Lösehebel**

Der LCD-Schirm zeigt an, wie viele Minuten noch aufgenommen oder wiedergegeben werden kann.\* Unter bestimmten Betriebsbedingungen stimmt die angezeigte Zeit manchmal nicht exakt.

\* Die angezeigte Aufnahmezeit gilt für den Fall, daß die Kamera lediglich eingeschaltet ist. Die Wiedergabezeit gilt für den Fall, daß lediglich das Bild angezeigt wird.

## **Automatische Ausschaltfunktion**

Wenn die Kamera beim Aufnehmen länger als 3 Minuten nicht bedient wird, schaltet sie sich automatisch aus, um unnötigen Stromverbrauch zu verhindern.

## **10-DE**

## **Stromquellen**

Die Kamera kann mit den folgenden beiden Stromquellen betrieben werden:

- •InfoLITHIUM-Akku\* NP-F330 (mitgeliefert)/F530 (nicht mitgeliefert)/F550 (nicht mitgeliefert)
- •Netzadapter AC-V700 (nicht mitgeliefert)

Wenn Sie die Kamera sehr lange betreiben wollen, sollten Sie möglichst den Netzadapter verwenden.

#### **\* "InfoLITHIUM"-Akku**

Hierbei handelt es sich um einen Lithiumionen-Akku, der mit dem Gerät Daten bezüglich des Stromverbrauchs austauscht.

"InfoLITHIUM" ist ein Warenzeichen der Sony Corporation.

## **Einstellen von Datum und Uhrzeit**

Stellen Sie das Datum und die Uhrzeit wie folgt ein, bevor Sie die Kamera zum ersten Mal in Betrieb nehmen.

Datum und Uhrzeit werden für das Aufnehmen im MS-DOS-Format benötigt. Falls Sie diese Informationen nicht einstellen, wird das falsche Datum und die falsche Uhrzeit aufgezeichnet und außerdem erscheint beim Einschalten der Kamera im STILL/MOVIE-Modus jedes Mal das CLOCK SET-Menü (siehe folgenden Schritt <sup>3</sup>).

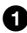

1 **Schieben Sie POWER nach unten, um die Stromversorgung einzuschalten.**

2 **Wählen Sie mit der Steuertaste im MENU die Option "CLOCK SET", und drücken Sie dann auf die Mitte der Taste.**

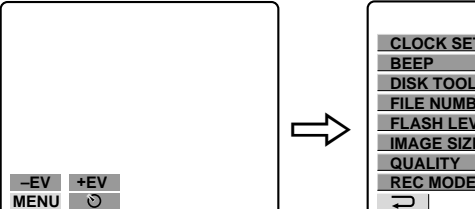

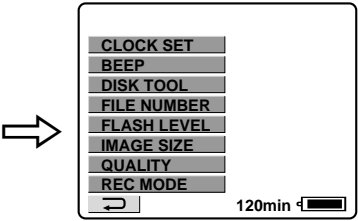

#### ÷**Vorbereitungen**

#### 3 **Wählen Sie mit der Steuertaste das Format der Datumsanzeige, und drücken Sie dann auf die Mitte der Taste.**

Y/M/D (Jahr/Monat/Tag) M/D/Y (Monat/Tag/Jahr) D/M/Y (Tag/Monat/Jahr)

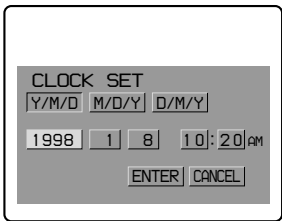

4 **Stellen Sie mit der Steuertaste das Datum und die Uhrzeit ein, und drücken Sie dann auf die Mitte der Taste.**

Die Stelle, die gerade eingestellt werden kann, wird durch  $\blacktriangle/\blacktriangledown$ gekennzeichnet. Durch Drücken des oberen oder unteren Teils der Steuertaste können Sie diese Stelle einstellen. Zum Bestätigen und Speichern der Einstellung drücken Sie auf die Mitte der Taste.

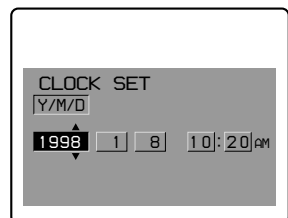

Die Markierung ▲/▼ verschiebt sich dann zur nächsten Stelle. Wenn das Anzeigeformat D/M/Y gewählt ist, muß die Uhrzeit im 24-Stunden-System eingegeben werden.

 $\Theta$  Wählen Sie mit der Steuertaste die Option "ENTER", **und drücken Sie dann zum richtigen Zeitpunkt auf die Mitte der Taste, um die Uhr zu starten.**

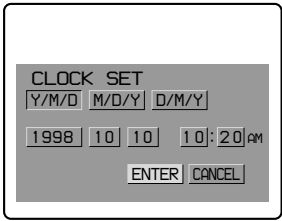

## **Zum Stornieren der Datums- und Uhrzeit-Einstellung**

Wählen Sie mit der Steuertaste die Option "CANCEL", und **drücken Sie dann auf die Mitte der Taste.**

#### **Hinweis**

Wenn ... \\; auf dem LCD-Schirm erscheint, wechseln Sie die Lithiumbatterie entsprechend den Angaben von Seite 35 aus.

## **Aufnehmen und Wiedergeben von Bildern**

## **Aufnehmen von Standbildern**

Schieben Sie POWER nach unten, so daß die Stromversorgung eingeschaltet wird und die POWER-Lampe leuchtet, schieben Sie die Diskette ein (sie muß mit einem Klicken einrasten), und führen Sie dann die folgenden Schritte aus.

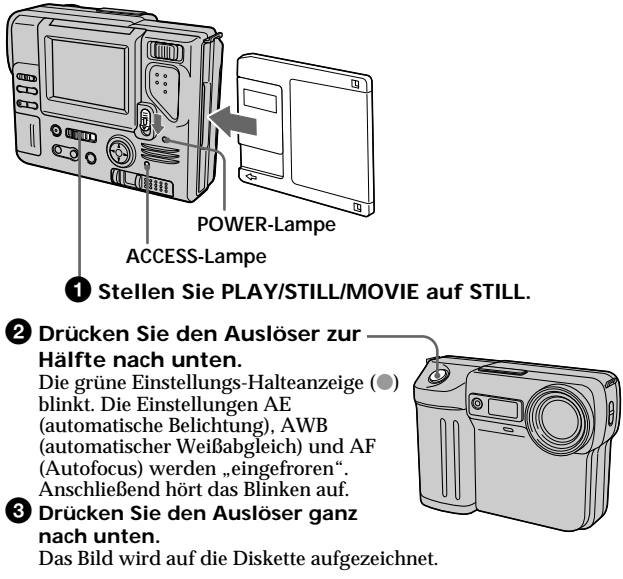

#### **Speicherkapazität der Diskette**

Bei Standardeinstellung können etwa 10 bis 16 Bilder auf der Diskette gespeichert werden (siehe auch Seite 25).

#### **Hinweis**

Während das Bild auf die Diskette aufgezeichnet wird, blinkt die ACCESS-Lampe. Halten Sie die Kamera dann ruhig, stoßen Sie sie nirgends an, schalten Sie sie nicht aus, und nehmen Sie den Akku und die Diskette nicht heraus, da sonst die Bildaufzeichnung unterbrochen wird.

## **Aufnehmen von bewegten Bildern**

**1** Stellen Sie PLAY/STILL/MOVIE auf MOVIE.

2 **Drücken Sie den Auslöser kurz ganz nach unten.** Bild und Ton werden 5 Sekunden lang aufgenommen.

**Halten Sie den Auslöser ganz nach unten gedrückt.** Bild und Ton werden kontinuierlich bis zum Loslassen der Taste aufgenommen. Bei der Größe 160  $\times$  112 ( $\Box$ <sub>60</sub>) kann maximal 60 Sekunden lang aufgenommen werden. Bei der Größe 320 × 240 ( $\Box$ <sub>220</sub>) kann maximal 15 Sekunden lang aufgenommen werden.

Bewegte Bilder werden weicher aufgezeichnet als Standbilder.

## **Zusatzfunktionen bei der Bildaufnahme**

Einstellung der Helligkeit des LCD-Schirms (Seite 7) Blitz (Seite 8)\* Zoom (Seite 8) Selbstauslöser (Seite 8) Belichtungskorrektur (Seite 8) Manuelles Fokussieren (Seite 32) Bildeffekte (Seite 33) Programmautomatik – PROGRAM AE (Seite 34)

Einstellen des Aufnahmemodus – REC MODE (Seite 24)\*

Einstellen der Bildqualität – QUALITY (Seite 26)\*

Einstellen des Blitzpegels – FLASH LEVEL (Seite 26)\*

Einstellen der Dateinumerierung – FILE NUMBER (Seite 27)

Einstellen der Bildgröße – IMAGE SIZE (Seite 26, 27)

\* Diese Funktionen können im MOVIE-Modus nicht verwendet werden.

#### **Anzeigen während der Aufnahme**

Die Anzeigen auf dem LCD-Schirm werden nicht mit aufgezeichnet.

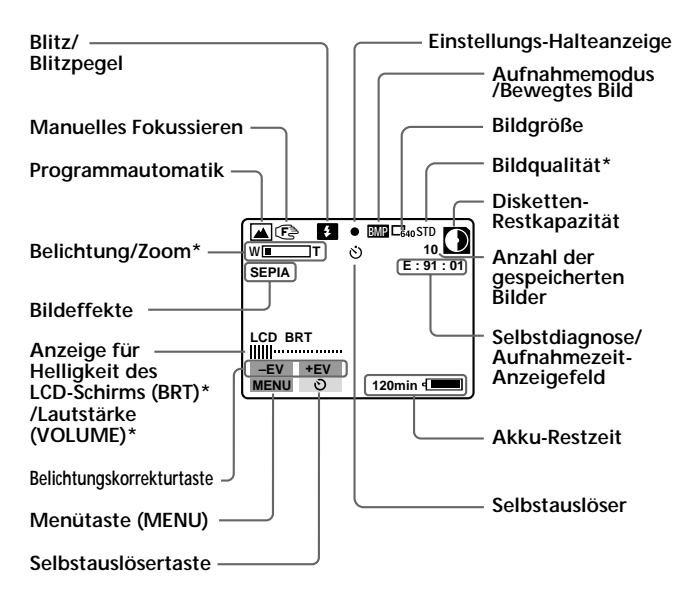

**\* Erscheint nur, wenn die Funktion verwendet wird.**

## **Wiedergabe von Standbildern**

Wenn Sie die aufgezeichneten Bilder auf dem LCD-Schirm wiedergeben wollen, schieben Sie POWER nach unten (die POWER-Lampe leuchtet auf), schieben Sie die Diskette ein, bis sie einrastet, und führen Sie dann die folgenden Schritte aus.

#### **D** Stellen Sie PLAY/STILL/MOVIE auf PLAY.

Die ACCESS-Lampe blinkt, und das zuletzt aufgenommene Bild erscheint auf dem LCD-Schirm.

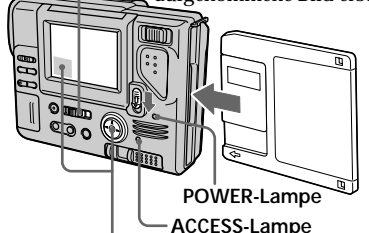

2 **Wählen Sie mit der Steuertaste das gewünschte Bild aus.**

Fahren Sie hierzu mit der Steuertaste die betreffende Taste auf dem LCD-Schirm an, und drücken Sie dann auf die Mitte der Steuertaste.

: Vorausgegangenes Bild ю ы

: Nächstes Bild

**INDEX** : Gleichzeitige Darstellung von sechs Bildern (INDEX-Bildschirm)

## **Wiedergabe von bewegten Bildern**

## **1 Stellen Sie PLAY/STILL/MOVIE auf PLAY.**

Die ACCESS-Lampe blinkt, und das zuletzt aufgenommene Bild erscheint auf dem LCD-Schirm.

Ein im MOVIE-Modus aufgezeichnetes Bild ist eine Stufe kleiner als ein Bild normaler Größe.

2 **Wählen Sie auf dem LCD-Schirm mit der Steuertaste die Wiedergabe-Starttaste, und drücken Sie sie.**

Das bewegte Bild und der Ton ist zu hören.

### ÷**Aufnehmen und Wiedergeben von Bildern**

### **Abzeigen während der Wiedergabe**

**Während der Wiedergabe von Standbildern (STILL)**

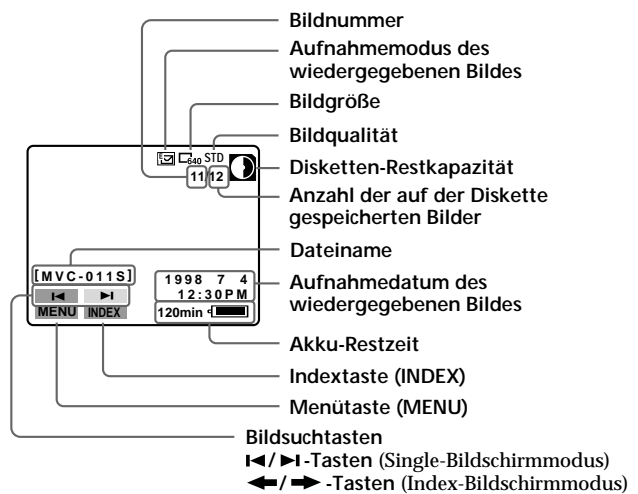

**Während der Wiedergabe von bewegten Bildern (MOVIE)/ Standbildern mit Ton (VOICE)**

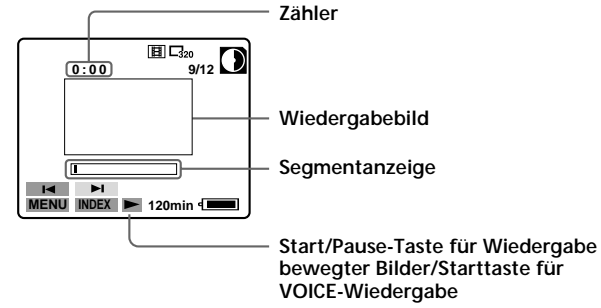

**18-DE**

### **Im INDEX-Bildschirmmodus**

- : Die vorausgegangenen sechs ٠ Bilder werden angezeigt.
- : Die nächsten sechs Bilder werden angezeigt.

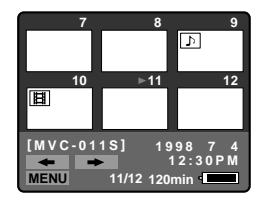

- **EE** : Datei mit bewegten Bildern
- : Datei mit Standbild und Ton
- Wenn Sie auf normale Bildwiedergabe (Single-Bildschirm) zurückschalten wollen, wählen Sie mit der Steuertaste ein Bild aus, und drücken Sie dann auf die Mitte der Taste.
- Die Ziffer oben rechts im Bild gibt an, an wievielter Stelle das Bild auf der Diskette aufgezeichnet ist. Es handelt sich bei dieser Ziffer nicht um den Dateinamen (siehe auch Seite 27).

#### **Zusatzfunktionen bei der Bildwiedergabe**

Einstellen der Lautsprecher-Lautstärke (Seite 8)

Einstellen der Helligkeit des LCD-Schirms (Seite 7)

Löschschutzmenü – PROTECT (Seite 28) Bildkopiermenü – COPY (Seite 29) Bildlöschmenü – DELETE (Seite 30)

#### **Hinweis**

Die mit dieser Kamera aufgezeichneten Bilder können möglicherweise mit der MVC-FD5/FD7/FD51/FD71/FDR1/FDR3 nicht einwandfrei wiedergegeben werden.

## **Akkubetriebszeit und Anzahl der aufnehmbaren/wiedergebbaren Bilder**

#### **STILL-Modus**

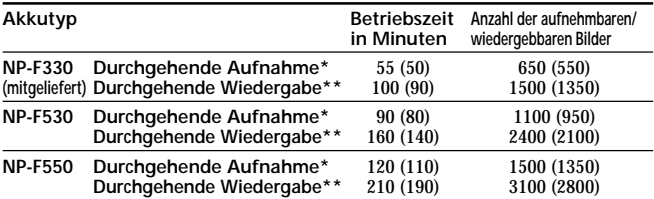

Die obige Tabelle zeigt die Akkubetriebszeit und die Anzahl der aufnehmbaren/wiedergebbaren Bilder für folgenden Fall an: Umgebungstemperatur 25 °C, Bildgröße 640 × 480 Aufnahmemodus NORMAL und Bildqualität STANDARD. Die Angaben in Klammern gelten für den Fall, daß der Akku "normal" geladen wurde. Die Betriebszeit und die Anzahl der aufnehmbaren Bilder ändert sich auch Verwendung des Blitzes nicht. Bei der Bildgröße 1240 × 768 verringert sich die Anzahl der aufnehmbaren Bilder um etwa 10%.

**\*** Aufnahmen in Intervallen von etwa 5 Sekunden.

**\*\***Wiedergabe einzelner Bilder in Intervallen von etwa 4 Sekunden.

#### **MOVIE-Modus**

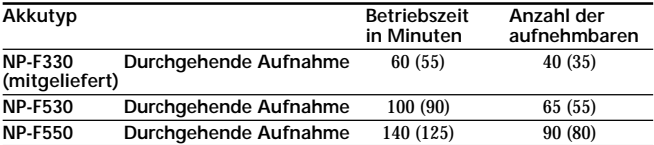

Die obige Tabelle zeigt die Anzahl der aufnehmbaren Bilder für folgenden Fall an: Umgebungstemperatur 25 °C, Bildgröße 160 × 112. Die Angaben in Klammern gelten für den Fall, daß der Akku "normal" geladen wurde.

- Die Betriebszeit ist kürzer und die Anzahl der Bilder geringer, wenn die Kamera in kalter Umgebung betrieben, wiederholt ein-/ausgeschaltet und das Zoom verwendet wird.
- Die Angaben in der obigen Tabelle gelten für den Fall, daß die Diskette beim Aufnehmen/Wiedergeben gewechselt wird.

## **Bildwiedergabe auf einem Personalcomputer**

Die Kamera komprimiert die Standbilddaten nach dem JPEG-Format und die Daten von bewegten Bildern nach dem MPEG-1- Format. Wenn auf Ihrem Personalcomputer eine JPEG- oder MPEGfähige Software, wie beispielsweise der Microsoft Internet Explorer 4.0 installiert ist, können Sie die Daten auf dem Bildschirm wiedergeben. Einzelheiten zur Software entnehmen Sie bitte dem Handbuch Ihres Computers.

**Beispiel: Personalcomputer mit Windows 95**

- **1 Starten Sie den Personalcomputer, und legen Sie die Diskette in das Laufwerk des Personalcomputers ein.**
- **2 Öffnen Sie " Arbeitsplatz" und doppelklicken Sie auf " 3,5-Diskette (A:)".**
- **3 Doppelklicken Sie auf die gewünschte Datei.**

### **Betriebssystem und Applikationsbeispiele**

#### **Betriebssystem**

Unter anderem Windows 3.1, Windows 95, Windows NT 3.51 oder später .

#### **Applikationen**

Microsoft Internet Explorer 4.0, Netscape Navigator usw.

Wenn in Ihrem Computer ein Browser wie beispielsweise der Microsoft Internet Explorer installiert ist, können Sie eine Bilderliste abrufen, indem Sie auf der mit der Kamera aufgenommenen Diskette "MAVICA.HTM" doppelklicken.

#### ÷**Aufnehmen und Wiedergeben von Bildern**

#### **Hinweise**

- Wenn Sie eine MPEG-Datei wiedergeben wollen, müssen Sie den Active Movie Player (Direct Show) installieren.
- Wenn Sie eine im MOVIE- oder VOICE-Modus aufgezeichnete Datei wiedergeben wollen, kopieren Sie sie zunächst auf die Festplatte Ihres Computers. Wird die Date direkt von der Diskette aus wiedergegeben, kann es zu Bild- und Tonunterbrechungen kommen.
- Unter Windows 3.5 können keine MPEG-Dateien wiedergegeben werden.
- Unkomprimierte BITMAP-Bilder (siehe Seite 24 und 25) können nur in Bitmap-fähigen Anwenderprogrammen geöffnet werden.
- Wenn Sie einen Macintosh-Computer verwenden, benötigen Sie zum Öffnen der mit dieser Kamera aufgezeichneten Bilddatei das Programm PC Exchange unter dem Mac-Betriebssystem 7.5 oder höher. Außerdem wird ein Macintosh-Applikationsprogramm benötigt, mit dem Bilder dargestellt werden können. Wenn Sie eine MPEG-Datei wiedergeben wollen, müssen Sie Quick Time 3.0 installieren.

## **Parameter-Einstellungen**

**1 Wählen Sie mit der Steuertaste die Option "MENU", und drücken Sie dann auf die Mitte der Taste.**

Das folgende Menü erscheint auf dem LCD-Schirm.

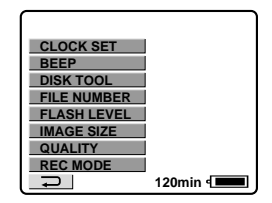

**2 Wählen Sie mit der Steuertaste die gewünschte Option, und drücken Sie dann auf die Mitte der Taste.**

Die Farbe der gewählten Option ändert sich von Blau zu Gelb.

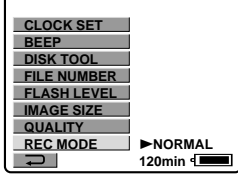

**3 Nehmen Sie die Einstellung mit der Steuertaste vor, und drücken Sie dann auf die Mitte der Taste.**

Wenn die Einstellung beendet ist, erscheint wieder das Menü von Schritt 1.

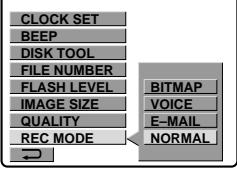

Fortgeschrittener Betrieb **Fortgeschrittener Betrieb**

#### **So verlassen Sie den Parameter-Einstellbetrieb**

Drücken Sie auf die linke Seite der Steuertaste. Auf dem LCD-Schirm erscheint dann wieder das Menü. Zum Abschalten des Menüs wählen Sie mit der Steuertaste die Option " $\Box$ ", und drücken Sie dann auf die Mitte der Taste.

## **Einstellen der einzelnen Parameter**

**\*** Werksseitige Voreinstellung:

### **Parameter im STILL-Modus**

## **REC MODE <NORMAL\*/ E-MAIL/ VOICE/ BITMAP>**

- •Im allgemeinen sollte NORMAL gewählt werden; es wird dann eine JPEG-Datei der gewählten Bildgröße aufgezeichnet.
- •Bei Wahl von E-MAIL wird außer einer 640  $\times$  480- (oder 1024  $\times$ 768-) JPEG-Datei eine weitere JPEG-Datei der Größe 320 × 240 aufgezeichnet. Aufgrund der Datenkompression eignet sich diese Datei unter anderem für E-Mail.
- •Bei Wahl von VOICE wird neben einer JPEG-Datei ein Standbild und Ton aufgezeichnet. **Drücken Sie kurz auf den Auslöser.** Der Ton wird 5 Sekunden lang aufgezeichnet. **Halten Sie den Auslöser gedrückt.** Der Ton wird kontinuierlich bis zum Loslassen der Taste (max. 40 Sekunden) aufgezeichnet.
- •Bei Wahl von BITMAP wird außer einer JPEG-Datei eine nichtkomprimierte Bilddatei (640 × 480) aufgezeichnet. Diese Datei liefert ein klares, hochauflösendes Bild.

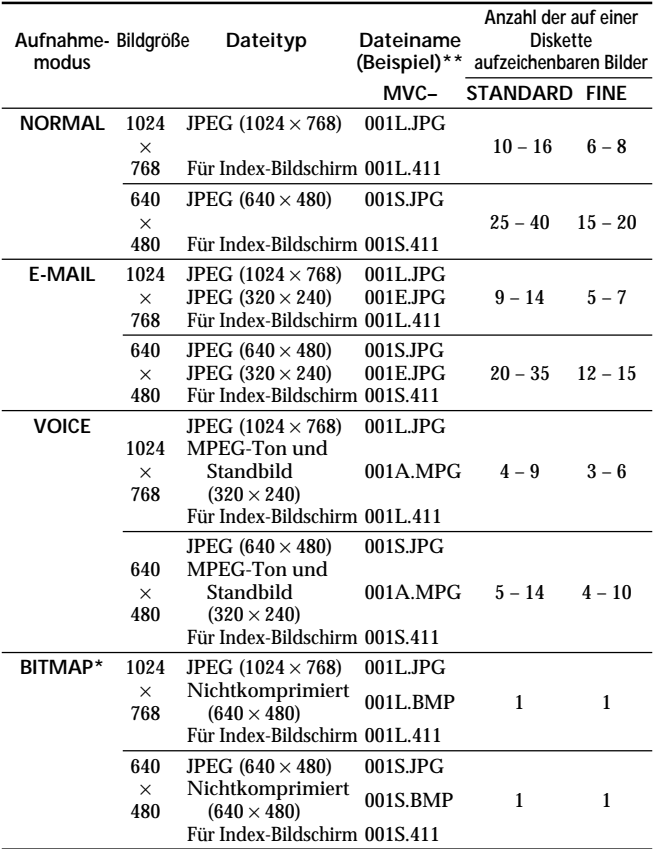

**\*** Das nichtkomprimierte Bild im BITMAP-Modus besitzt unabhängig von der Einstellung des Menüparameters IMAGE SIZE die Größe 640 × 480.

**\*\***Der Dateiname von Bildern, die im Qualitätsmodus FINE aufgezeichnet wurden, endet mit dem Buchstaben "X" oder "F" (z.B.: MVC-001**X**.JPG).

#### ÷**Parameter-Einstellungen**

#### **Hinweise**

- Die Daten des Index-Bildschirms können nur mit dieser Kamera verwendet werden.
- Wenn versucht wird, mehr als 55 Bilder aufzunehmen, erscheint die Meldung DISK FULL auf dem LCD-Schirm. Selbst wenn noch Platz auf der Diskette frei ist, lassen sich nicht mehr als 55 Bilder aufzeichnen.
- 320 × 240-E-MAIL-Dateien werden in einen anderen Ordner abgelegt. Diese Dateien werden mit der gleichen Rate komprimiert; die Kompressionsrate hängt nicht von der eingestellten Bildqualität ab.
- Zum Aufnehmen im BITMAP-Modus ist eine Mindestkapazität von etwa 1 MB erforderlich. Nach dem Aufzeichnen eines BITMAP-Bildes erscheint "DISK FULL" auf dem LCD-Schirm.
- Die im VOICE-Modus aufgezeichneten Bilder werden eine Stufe kleiner angezeigt als Bilder normaler Größe.
- Wenn die Disketten-Restkapazitätsanzeige blinkt, können keine Bild- und Tondaten mehr aufgezeichnet werden.

## **QUALITY <FINE/STANDARD\*>**

- •FINE wählen, um mit hoher Bildqualität aufzunehmen.
- •STANDARD wählen, um mit normaler Bildqualität aufzunehmen.

### **IMAGE SIZE < 640 x 480\*/ 1024 x 768>**

Zur Wahl der JPEG-Bildgröße.

## **FLASH LEVEL < HIGH/ NORMAL\*/ LOW>**

- •HIGH wählen, um den Blitzpegel zu erhöhen.
- •NORMAL wählen, um den Standard-Blitzpegel zu erhalten.
- •LOW wählen, um den Blitzpegel zu verringern.

### **Parameter im MOVIE-Modus**

#### **IMAGE SIZE < 320 x 240/ 160 x 112\*>**

Zur Wahl der MPEG-Bildgröße.

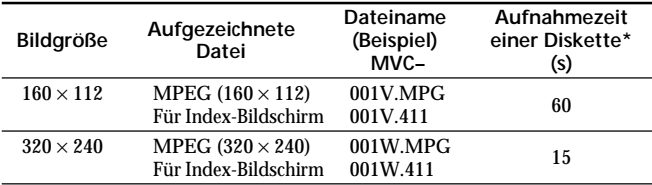

**\*** Ungefähre Zeit bei durchgehender Aufnahme

## **Parameter im STILL- und MOVIE-Modus**

#### **FILE NUMBER <NORMAL\*/SERIES>**

- •NORMAL wählen, um die Numerierung der Dateien bei jedem Diskettenwechsel zurückzusetzen.
- •SERIES wählen, um alle Dateien (auch nach einem Diskettenwechsel) durchgehend zu numerieren.

## **DEMO MODE <STANDBY/ON\* oder OFF>**

Die Option DEMO MODE erscheint nur im Menü, wenn der Netzadapter (nicht mitgeliefert) verwendet wird.

- •ON wählen, um den Demobetrieb zu aktivieren. Der Demobetrieb setzt ein, wenn 10 Minuten nach dem Einschalten die Kamera noch nicht betrieben wurde.
- •OFF wählen, um den Demobetrieb abzuschalten.

#### **Hinweis**

Zum Stoppen des Demobetriebs schalten Sie die Kamera aus.

#### ÷**Parameter-Einstellungen**

## **Parameter im PLAY-Modus**

## **PROTECT**

Mit dieser Option können Sie ein oder mehrere Bilder gegen versehentliches Löschen schützen.

Um ein Bild vor Löschen zu schützen bzw. den Löschschutz aufzuheben, wählen Sie die betreffende Option im Menü, während das Bild auf dem LCD-Schirm angezeigt wird.

#### **Im SINGLE-Bildschirmmodus**

### **<ON/OFF\*>**

- •ON wählen, um das angezeigte Bild vor Löschen zu schützen.
- •OFF wählen, um den Löschschutz des Bildes aufzuheben.

#### **Im INDEX-Bildschirmmodus**

### **<ALL/SELECT>**

- •ALL wählen, um alle mit dieser Kamera aufgezeichneten Bilder vor Löschen zu schützen.
- •SELECT wählen, um die gewählten Bilder vor Löschen zu schützen.
- 1 **Bewegen Sie mit der Steuertaste die rote** "**-Marke zu dem betreffenden Bild.**

Die Farbe der gewählten Bildnummer wird invertiert. Durch erneutes Drücken der Steuertaste können Sie die Wahl annullieren. Die Bildnummer nimmt dann wieder die ursprüngliche Farbe an.

2 **Wählen Sie mit der Steuertaste die Option "ENTER", und drücken Sie dann auf die Mitte der Taste.**  $\sim$ n erscheint oben links am Bild.

Um den Löschschutz des INDEX-Bildes abzuschalten, wählen Sie im Schritt 1 die Bilder aus, und drücken Sie auf die Mitte der Steuertaste. Das Symbol "H" oben links im Bild erlischt dann.

Wählen Sie anschließend mit der Steuertaste die Option "ENTER", und drücken Sie dann auf die Mitte der Taste.

Zum Verlassen der Protect-Funktion wählen Sie mit der Steuertaste die Option "CANCEL", und drücken Sie dann auf die Mitte der Taste. Auf dem Schirm erscheint dann wieder das Menü.

## **28-DE**

#### **COPY**

Diese Option dient zum Kopieren eines oder mehrerer Bilder auf eine andere Diskette. Wählen Sie im Menü die gewünschte Kopieroption, während das Bild (bzw. die Bilder) auf dem LCD-Schirm angezeigt wird (werden).

#### **Im SINGLE-Bildschirmmodus**

#### **<OK/CANCEL>**

- •OK wählen, um das angezeigte Bild zu kopieren.
- •CANCEL wählen, um den Kopiervorgang zu stornieren.

#### **Im INDEX-Bildschirmmodus**

#### **<ALL/SELECT>**

- •ALL wählen, um alle mit dieser Kamera aufgezeichneten Bilder zu kopieren.
- •SELECT wählen, um bestimmte Bilder zu kopieren.
- 1 **Bewegen Sie mit der Steuertaste die rote** "**-Marke zu dem zu kopierenden Bild.**

Die Nummer des ausgewählten Bildes wird invers dargestellt. Durch Drücken auf die Mitte der Steuertaste können Sie die Bildwahl stornieren. Die Nummer des Bildes wird dann wieder normal angezeigt.

2 **Wählen Sie mit der Steuertaste die Option "ENTER", und drücken Sie dann auf die Mitte der Taste.**

Zum Verlassen der Copy-Funktion wählen Sie mit der Steuertaste die Option "CANCEL", und drücken Sie dann auf die Mitte der Taste. Auf dem Schirm erscheint dann wieder das Menü.

**Kopieren auf eine andere Diskette**

- **1 Wählen Sie im SINGLE-Bildschirmmodus die Option "OK" bzw. im INDEX-Bildschirmmodus die Option "ALL" und dann "OK" oder wählen "SELECT", und führen Sie dann die obigen Schritte** 1 **und** 2 **aus.** Die Meldung "CHANGE FLOPPY DISK" erscheint.
- **2 Nehmen Sie die Diskette heraus.** Die Meldung "INSERT FLOPPY DISK" erscheint.
- **3 Schieben Sie die andere Diskette ein, bis sie mit einem Klicken einrastet.** Die Meldung "DISK ACCESS" erscheint.

#### ÷**Parameter-Einstellungen**

#### **4 Am Ende des Kopiervorgangs erscheint die Meldung "COMPLETE".**

Um die Bilder noch auf eine andere Diskette zu kopieren, wählen Sie mit der Steuertaste die Option "CONTINUE" und führen Sie dann die obigen Schritte 2 bis 4 aus.

Wenn Sie den Kopierbetrieb verlassen wollen, wählen Sie mit der Steuertaste die Option "EXIT".

#### **Hinweise**

- Wenn beim Kopieren die restliche Kapazität der Diskette nicht ausreicht, erscheint "DISK FULL" auf dem LCD-Schirm.
- Wenn Sie den Kopiervorgang zwischen den obigen Schritten 1 bis 4 abbrechen wollen, ändern Sie die Einstellung von PLAY/STILL/MOVIE oder schalten Sie die Kamera aus.

## **DELETE**

Diese Option dient zum Löschen von Bildern.

Um ein Bild (oder mehrere Bilder) zu löschen, wählen Sie im Menü die gewünschte Löschoption, während das Bild (bzw. die Bilder) auf dem LCD-Schirm angezeigt wird (werden).

#### **Im SINGLE-Bildschirmmodus**

**<OK/CANCEL>**

- •OK wählen, um das Bild der Diskette zu löschen.
- •CANCEL wählen, um den Löschvorgang zu stornieren.

### **Im INDEX-Bildschirmmodus**

#### **<ALL/SELECT>**

- •ALL wählen, um alle mit dieser Kamera aufgezeichneten Bilder zu löschen.
- •SELECT wählen, um bestimmte Bilder zu löschen.
- 1 **Bewegen Sie mit der Steuertaste die rote** "**-Marke zu dem zu löschenden Bild.**

Die Farbe der gewählten Bildnummer wird invertiert. Durch erneutes Drücken der Steuertaste können Sie die Wahl annullieren. Die Bildnummer nimmt dann wieder die ursprüngliche Farbe an.

2 **Wählen Sie mit der Steuertaste die Option "ENTER", und drücken Sie dann auf die Mitte der Taste.**

Zum Verlassen der Delete-Funktion wählen Sie mit der Steuertaste die Option "CANCEL", und drücken Sie dann auf die Mitte der Taste. Auf dem Schirm erscheint dann wieder das Menü.

#### **Hinweise**

- Gelöschte Bilder können nicht wieder zurückgerufen werden. Überprüfen Sie deshalb vor dem Löschen sorgfältig, ob das Bild wirklich nicht mehr benötigt wird.
- Löschgeschützte Bilder können selbst im "ALL"-Modus nicht gelöscht werden.
- Wenn Sie in den "SELECT"-Modus geschaltet haben, lassen sich löschgeschützte Bilder nicht auswählen.

### **Parameter im STILL-, MOVIE- und PLAY-Modus**

### **DISK TOOL <FORMAT/DISK COPY>**

- •FORMAT wählen, um die in der Kamera eingelegte Diskette zu formatieren.
- •DISK COPY wählen, um alle auf der Diskette gespeicherten Daten auf eine andere Diskette zu kopieren.

#### **So können Sie die Daten einer Diskette auf eine andere Diskette kopieren**

- **1** Wählen Sie "DISK COPY" und dann "OK". Die Meldung "FILE ACCESS" erscheint.
- **2 Wenn die Meldung "CHANGE FLOPPY DISK" erscheint, nehmen Sie die Diskette heraus.**
- **3 Wenn die Meldung "INSERT FLOPPY DISK" erscheint, legen Sie die andere Diskette ein.** Die Meldung "DISK ACCESS" erscheint.
- **4 Am Ende des Kopiervorgangs erscheint die Meldung "COMPLETE".**

Um die Bilder noch auf eine andere Diskette zu kopieren, wählen Sie mit der Steuertaste die Option "CONTINUE" und führen Sie dann die obigen Schritte 2 bis 4 aus.

Wenn Sie den Kopierbetrieb verlassen wollen, wählen Sie mit der Steuertaste die Option "EXIT".

#### **Hinweise**

- Wenn Sie den Kopiervorgang zwischen den obigen Schritten 1 bis 4 abbrechen wollen, ändern Sie die Einstellung von PLAY/STILL/MOVIE oder schalten Sie die Kamera aus.
- Beim Formatieren werden alle auf der Diskette gespeicherten Daten (einschließlich der löschgeschützten Bilddaten) gelöscht. Überlegen Sie sich gut, ob Sie die Daten wirklich nicht mehr benötigen, bevor Sie die Diskette formatieren.
- Stellen Sie sicher, daß die Akkukapazität ausreicht, bevor Sie eine Diskette formatieren. Das Formatieren kann bis zu etwa drei Minuten dauern.
- Stellen Sie sicher, daß die Diskette formatiert ist, bevor Sie mit DISK COPY Daten kopieren.

## **BEEP <ON\*/OFF>**

- •Normalerweise auf ON setzen.
- •OFF wählen, um den Piepton /den Verschlußton auszuschalten.

## **CLOCK SET**

Diese Option dient zum Einstellen von Datum und Uhrzeit. Siehe Seite 11.

## **Zusatzfunktionen bei der Bildaufnahme**

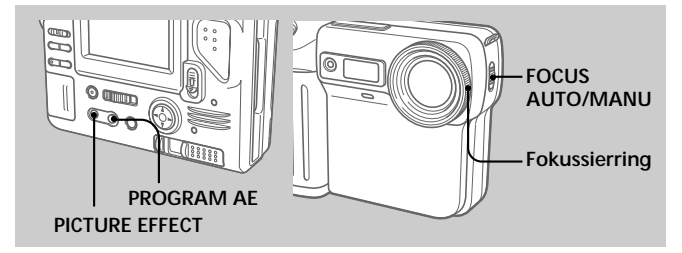

## **Manuelles Fokussieren**

## **1 Stellen Sie FOCUS AUTO/MANU auf MANU.**

f erscheint auf dem LCD-Schirm.

## **2 Stellen Sie das Bild am Fokussierring scharf.**

Die Markierung "  $\leftrightarrow$  " zeigt den Bereich an, auf den scharfgestellt ist.

Um wieder auf Autofocus zurückzuschalten, stellen Sie FOCUS AUTO/MANU auf AUTO.

#### **Hinweise**

- Bei schwacher Beleuchtung wird empfohlen, manuell zu fokussieren oder den PROGRAM AE-Modus "Panfocus" zu verwenden.
- Beim manuellen Fokussieren in dunkler Umgebung erscheint das Symbol " " manchmal nicht.

## **Verschiedene Bildeffekte**

#### **Wählen Sie durch wiederholtes Drücken von PICTURE EFFECT den gewünschten Bildeffekt.**

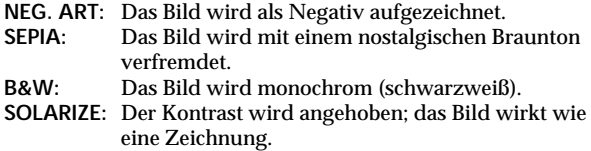

## **Zum Abschalten des Bildeffektes**

Drücken Sie PICTURE EFFECT wiederholt, bis die Anzeige auf dem LCD-Schirm erlischt. Wenn Sie die Kamera ausschalten oder PLAY/ STILL/MOVIE auf PLAY stellen, wird der Bildeffekt automatisch ausgeschaltet.

## **Verwendung der Programmautomatik (PROGRAM AE)**

Die sechs folgenden PROGRAM AE-Modi, die auf bestimmte Aufnahmesituationen zugeschnitten sind, stehen zur Auswahl.

#### **Wählen Sie durch wiederholtes Drücken von PROGRAM AE den gewünschten Modus.**

#### **Softportrait-Modus (**a**)**

Das Motiv wird scharf vor unscharfem Hintergrund aufgenommen. Dieser Modus liefert natürliche Hautfarben und eignet sich insbesondere zum Aufnehmen von Personen und Blumen.

#### **Sportunterricht-Modus (**A**)**

Ermöglicht ein scharfes Aufnehmen von schnellen Bewegungen beim Tennis, Golf usw.

#### **Strand- und Ski-Modus ( )**

Dieser Modus ist vorteilhaft, wenn im Sommer am Strand oder auf dem Skigelände Personen oder Gesichter, die sehr hellem Licht oder Lichtreflexionen ausgesetzt sind, aufgenommen werden sollen.

## Sonnenuntergang- und Mondschein-Modus ( $\neq$ )

Dieser Modus liefert natürliche Bilder von Sonnenuntergängen, Feuerwerk, Leuchtreklame oder Nachtaufnahmen.

#### **Landschaft-Modus ( )**

Dieser Modus ist zum Aufnehmen von entfernten Motiven (Gebirge usw.) bestimmt. Außerdem können Sie mit diesem Modus ein Motiv hinter einer Scheibe oder einem Maschendrahtzaun klar aufnehmen.

#### **Panfocus-Modus ( )**

Ermöglicht ein schnelles und bequemes Aufnehmen von weit entfernten Motiven. Außerdem ist dieser Modus vorteilhaft, wenn bei Blitzaufnahmen kein exaktes Scharfstellen möglich ist, da die Beleuchtung zu schwach ist.

### **Zum Abschalten der Programmautomatik**

Drücken Sie PROGRAM AE wiederholt, bis die Anzeige auf dem LCD-Schirm erlischt.

#### **Hinweise zur Fokussierung**

- In den Modi "Sportunterricht" und "Strand und Ski" sind keine Nahaufnahmen möglich.
- In den Modi "Sonnenuntergang und Mondschein" und "Landschaft" kann nur auf weit entfernte Motive scharfgestellt werden.
- Im Panfocus-Modus sind die Zoomeinstellung und die Fokussierung fest.

## **Auswechseln der Lithiumbatterie**

Bei erschöpfter Lithiumbatterie erscheint das Symbol " $\overset{\star}{\mathfrak{S}}$ " auf dem LCD-Schirm. Wechseln Sie die Batterie dann gegen die Sony Lithiumbatterie CR2025 oder die Duracell DL-2025 aus. Andere Batterien dürfen nicht verwendet werden, da sonst Feuer- und Explosionsgefahr besteht.

Lassen Sie den Akku eingesetzt, während Sie die Lithiumbatterie auswechseln, damit das Datum und die Uhrzeit gespeichert bleibt.

- **1 Schieben Sie den Deckel des Lithiumbatteriefachs in Pfeilrichtung, und klappen Sie ihn auf.**
- **2 Drücken Sie einmal auf die Lithiumbatterie, und ziehen Sie sie aus dem Halter heraus.**
- **3 Legen Sie die neue Lithiumbatterie mit der Plusseite (+) nach oben ein.**
- **4 Schließen Sie den Deckel.**

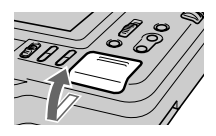

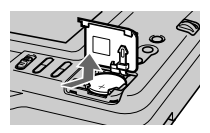

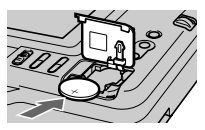

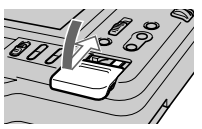

### **WARNUNG**

Bei falscher Handhabung kann die Batterie explodieren. Versuchen Sie sie nicht aufzuladen, nehmen Sie sie nicht auseinander, und werfen Sie sie nicht ins Feuer.

## **VORSICHT**

Wenn die Batterie nicht richtig eingelegt ist, kann sie explodieren. Legen Sie stets nur die vorgeschriebene Batterie ein.

Entsorgen Sie die verbrauchte Batterie wie vom Hersteller angegeben.

## **Zur besonderen Beachtung**

## **Reinigung**

## **Reinigen des LCD-Schirms**

Wenn der Schirm durch Fingerabdrücke, Staub usw. verschmutzt ist, wischen Sie ihn mit einem LCD-Reinigungskit (nicht mitgeliefert) ab.

## **Reinigen des Kameragehäuses**

Verwenden Sie zum Reinigen des Kameragehäuses ein weiches, leicht mit Wasser angefeuchtetes Tuch. Lösungsmittel wie Alkohol oder Benzin dürfen nicht verwendet werden, da sie das Gehäuse angreifen.

## **Vorsicht bei Betrieb der Kamera am Strand oder an staubigen Plätzen**

Achten Sie sorgfältig darauf, daß kein Sand oder Staub in die Kamera gelangt. Ansonsten kann es zu Störungen oder zu nicht reparierbaren Schäden kommen.

## **Handhabung von Disketten**

Beachten Sie bitte die folgenden Hinweise, damit die aufgezeichneten Daten nicht verlorengehen.

- •Legen Sie Disketten niemals in die Nähe von Magneten oder anderen Komponenten, von denen Magnetfelder ausgehen (Lautsprecher, Fernsehgeräte usw.), da es sonst zum Verlust der aufgezeichneten Daten kommen kann.
- •Legen Sie Disketten nicht an Plätze, die direktem Sonnenlicht, Heizungen oder sonstigen Wärmequellen ausgesetzt sind. Ansonsten besteht die Gefahr, daß sich die Diskette verzieht und nicht mehr verwendet werden kann.
- •Öffnen Sie niemals den Verschluß und berühren Sie auf keinen Fall die Magnetplatte. Ansonsten können die aufgezeichneten Daten nicht mehr gelesen werden.
- •Halten Sie Disketten von Feuchtigkeit fern.
- •Bewahren Sie die Diskette in ihrer Schutzschachtel auf.
- •Zur Reinigung des Kopfes verwenden Sie nur einen 2HD-Reiniger.
- •Manchmal ist keine Aufnahme und/oder Wiedergabe möglich, obwohl der vorgeschriebene Diskettentyp (3,5 Zoll, 2HD) verwendet wird. Verwenden Sie dann eine Diskette eines anderen Herstellers.

## **36-DE**

## **Erlaubter Betriebstemperaturbereich**

Die Kamera ist für Umgebungstemperaturen zwischen 0 °C und +40 °C ausgelegt. Betreiben Sie sie nicht außerhalb dieses Temperaturbereiches.

## **Feuchtigkeitskondensation**

Wird die Kamera direkt von einem kalten in einen warmen Raum gebracht oder in einem Raum mit hoher Luftfeuchtigkeit verwendet, kann in oder auf der Kamera Feuchtigkeit kondensieren. Die Kamera arbeitet dann möglicherweise nicht korrekt. Nehmen Sie in einem solchen Fall die Diskette heraus, schalten Sie die Kamera aus, und warten Sie bei geöffneter Diskettenabdeckung etwa eine Stunde lang ab, bis die Feuchtigkeit verdunstet ist.

### **So verhindern Sie Feuchtigkeitskondensation**

Wenn Sie die Kamera von einem kalten an einen warmen Ort bringen wollen, stecken Sie sie in eine Plastiktüte, und warten Sie etwas ab, bis die Kamera Raumtemperatur angenommen hat.

- 1 Achten Sie darauf, die Plastiktasche mit der Kamera gut zu verschließen.
- 2 Nehmen Sie die Kamera erst aus der Tasche, wenn die Luft im Inneren der Tasche der Umgebungstemperatur entspricht (nach etwa einer Stunde).

### **Hinweise zur Lithiumbatterie**

- •Halten Sie die Lithiumbatterie außerhalb der Reichweite von Kindern. Wenn jemand eine Batterie verschluckt hat, wenden Sie sich umgehend an einen Arzt.
- •Wischen Sie die Batterie mit einem trockenen Tuch ab, um guten Kontakt sicherzustellen.
- •Fassen Sie die Batterie niemals mit einer Metallzange, da sie sonst kurzgeschlossen werden kann.
- •Die Lithiumbatterie besitzt einen Pluskontakt (+) und einen Minuskontakt (–). Legen Sie sie richtigherum in die Kamera ein.

## **Störungsüberprüfungen**

Wenn sich eine Störung auch anhand der folgenden Liste nicht beheben läßt, wenden Sie sich an Ihren Sony Händler. **Erscheint die Meldung "C:**  $\Box$  $\Box$ :  $\Box$  $\Box$ " auf dem LCD-Schirm, hat die **Selbstdiagnosefunktion einen Fehler erkannt. Schlagen Sie dann bitte auf Seite 40 nach.**

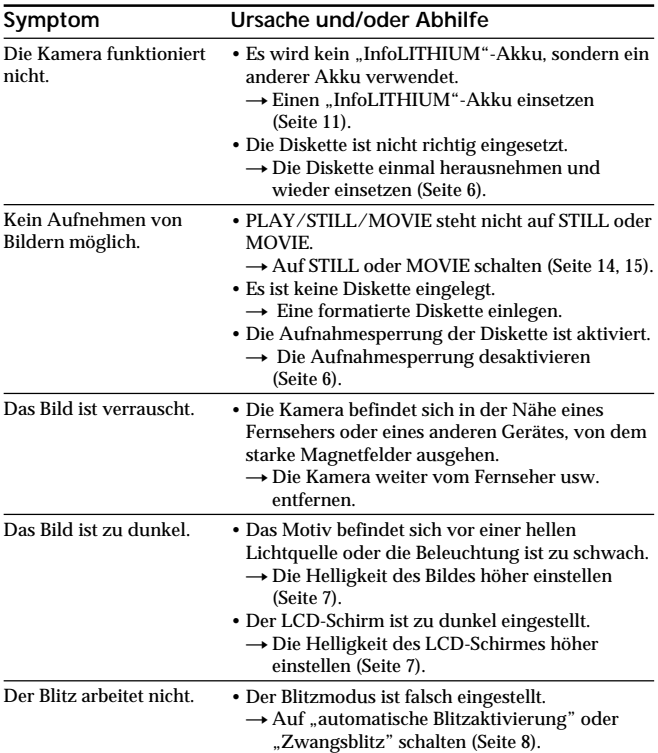

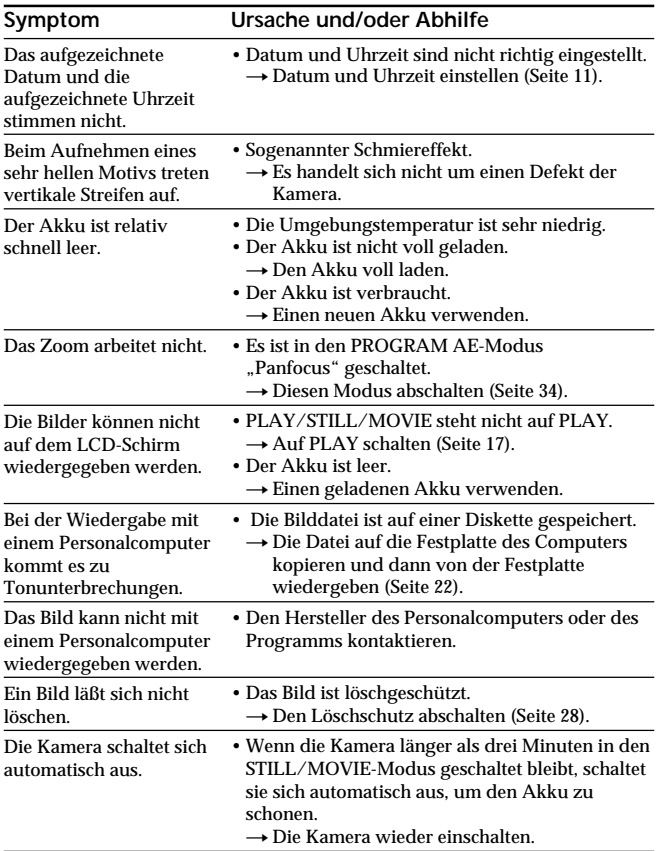

## **Die Selbstdiagnosefunktion**

Wenn die Selbstdiagnose einen Fehler erkannt hat, erscheint ein fünfstelliger alphanumerischer Code auf dem LCD-Schirm. Ermitteln Sie dann den Fehler und die Abhilfemaßnahme aus der folgenden Tabelle. Die letzten beiden Stellen des Codes (durch  $\square \square$  angedeutet) hängen<br>vom Kamerazustand ab.

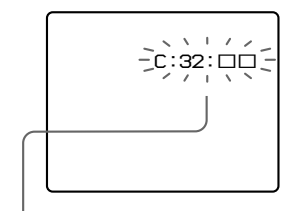

### **Bedeutung der Anzeigen**

- $\bullet$  C:  $\Box$  $\Box$ :  $\Box$  $\Box$ Die Störung kann selbst behoben werden.
- •E: ππ: ππ

Wenden Sie sich an Ihren Sony Händler oder Ihr Sony Service-Center.

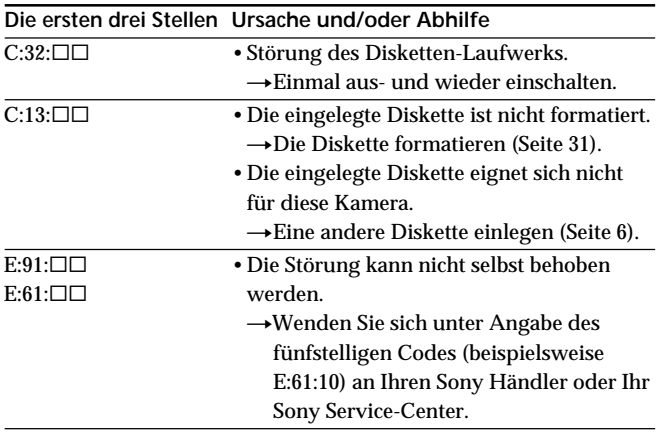

## **Technische Daten**

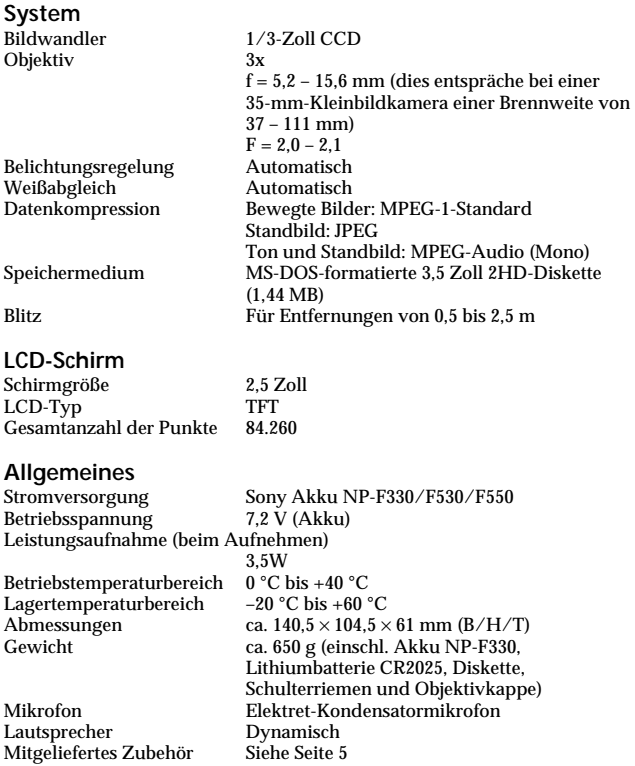

Änderungen, die dem technischen Fortschritt dienen, bleiben vorbehalten.

## **Warnmeldungen**

Die folgenden Warnmeldungen können auf dem LCD-Schirm erscheinen:

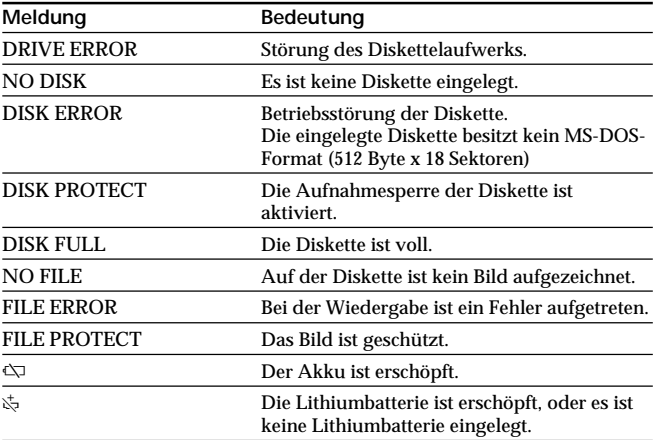

## **Stichwortverzeichnis**

## **A**

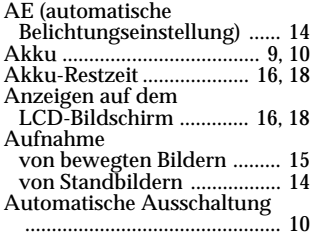

## **B, C**

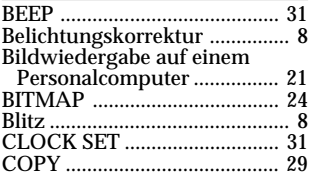

## **D, E**

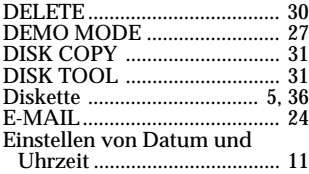

## **F, H**

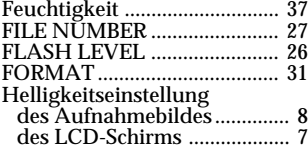

## **I, J**

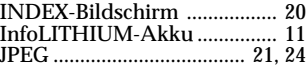

#### **L**

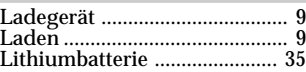

## **M, N**

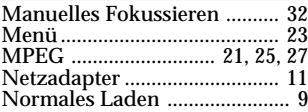

## **P, Q, R**

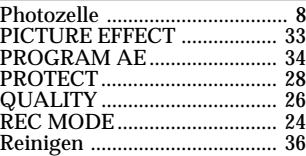

## **S, V**

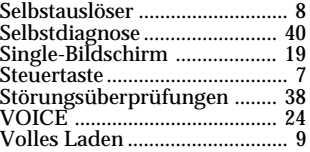

## **W, Z**

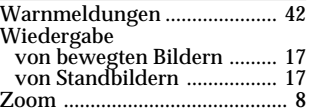

# Zusatzinformationen **Zusatzinformationen**

## **Français**

Mode d'emploi

Avant la mise en service de cet appareil, prière de lire attentivement le mode d'emploi et de le conserver pour toute référence future.

Tout au long de ce manuel, les touches et les réglages de l'appareil sont indiqués en majuscules.

Par exemple: Appuyez sur FLASH.

## **AVERTISSEMENT**

Pour éviter tout risque d'incendie ou de décharge électrique, ne pas exposer cet appareil à la pluie ou à l'humidité.

Pour éviter tout risque de décharge électrique, ne pas ouvrir le coffret de cet appareil et ne confier son entretien qu'à une personne qualifiée.

#### **ATTENTION**

POUR PREVENIR LES CHOCS ELECTRIQUES, NE PAS UTILISER CETTE FICHE POLARISEE AVEC UN PROLONGATEUR, UNE PRISE DE COURANT OU UNE AUTRE SORTIE DE COURANT, SAUF SI LES LAMES PEUVENT ETRE INSEREES A FOND SANS EN LAISSER AUCUNE PARTIE A DECOUVERT.

#### **DEPOT DES BATTERIES AU LITHIUM-ION DEPOSEZ LES BATTERIES AU LITHIUM-ION AUX ENDROITS RECOMMANDES.**

Vous pouvez rapporter les batteries au lithium-ion dans un centre de Service Sony ou dans un point de ramassage.

**Remarque:** Dans certains pays, il est interdit de jeter les batteries au lithium-ion avec les ordures ménagères ou dans les poubelles de bureau.

Pour connaître le centre de Service Sony le plus proche de chez vous, composez le 1-800-222-SONY (Etats-Unis uniquement).

Pour connaître le point de ramassage le plus proche de chez vous, composez le 416-499-SONY (Canada uniquement).

**Avertissement:** Ne pas utiliser des batteries au lithium-ion qui sont endommagées ou qui fuient.

## **ATTENTION**

Les champs électromagnétiques émettant certaines fréquences peuvent perturber l'image de l'appareil photo.